## **How to Access Databases through CARSI (Embase)**

## **Access Method 1:**

Click [here .](https://www.embase.com/#search) Login with your INTL ID to access the database.

## **Access Method 2:**

Use any web browser to access the URL: <https://www.embase.com/>

1、Select Login-Other Institution Login button to enter the institution login page.

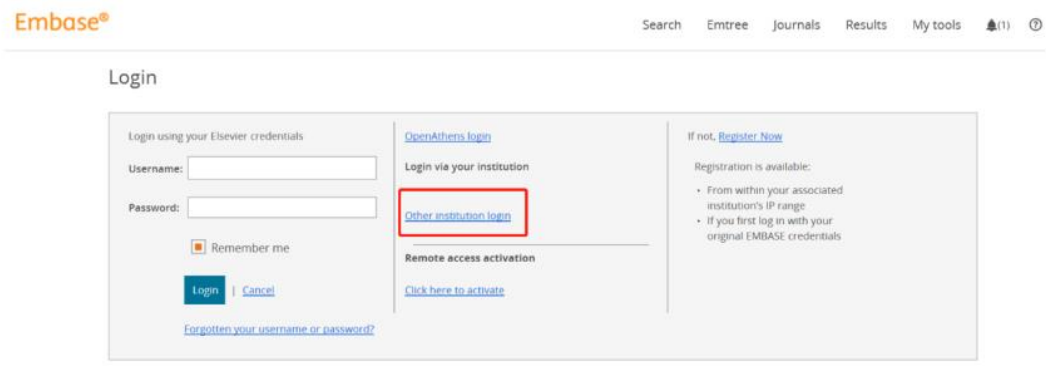

2、After entering the following page, search "Zhejiang University" and click Login.

## INTERNATIONAL CAMPUS ZHEJIANG UNIVERSITY

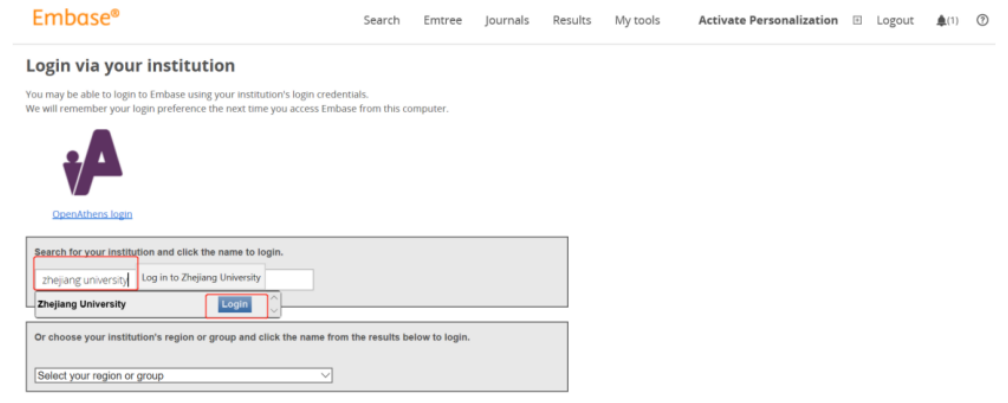

3、Login with your INTL ID to access the database.

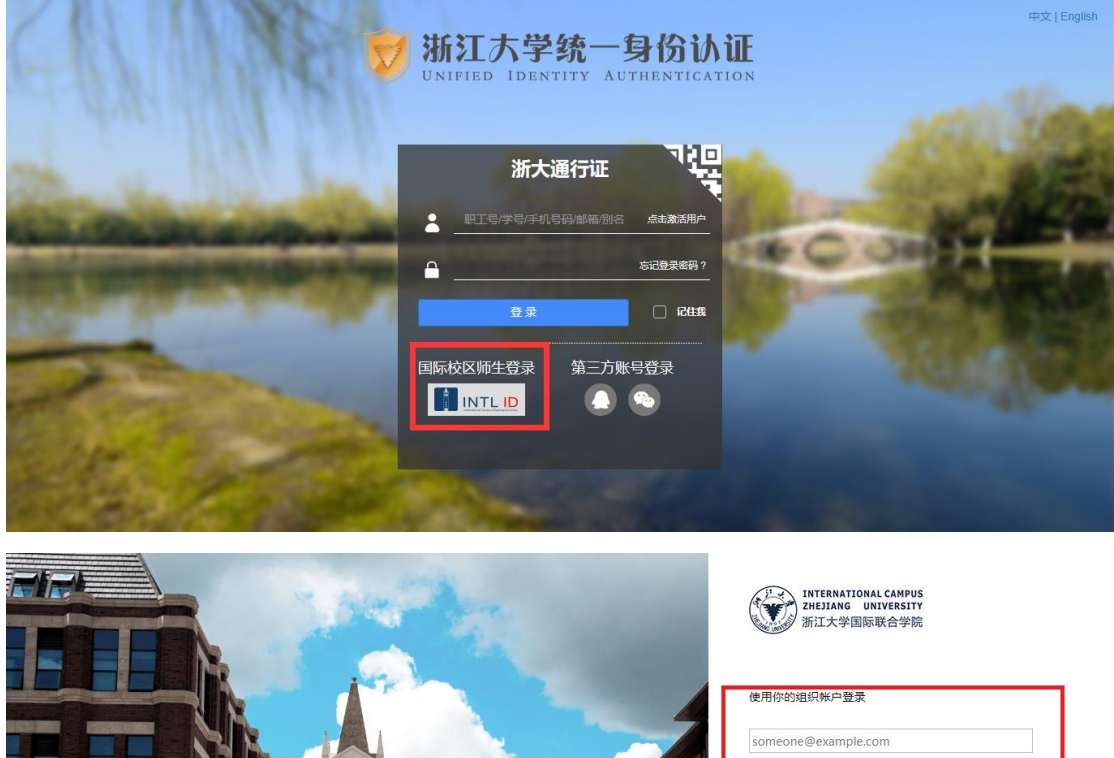

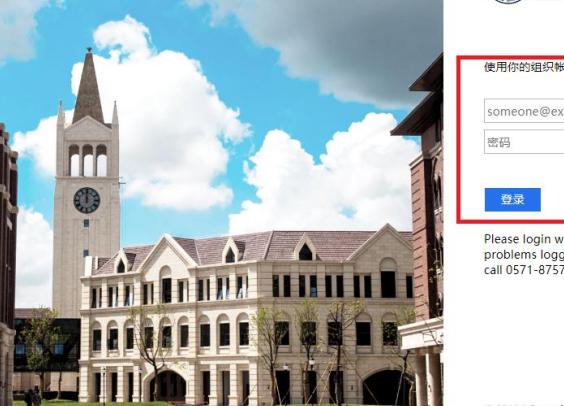

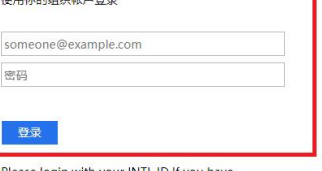

Please login with your INTL ID, If you have<br>problems logging in, email its.intl@zju.edu.cn or<br>call 0571-87572669.

© 2016 Microsoft

INTERNATIONAL CAMPUS ZHEJIANG UNIVERSITY

 $\mathbb{I}$